## Add or Remove Page Breaks

To insert a *page break*, simply hover your mouse in between two elements where you wish to split your page and click the Page Break button.

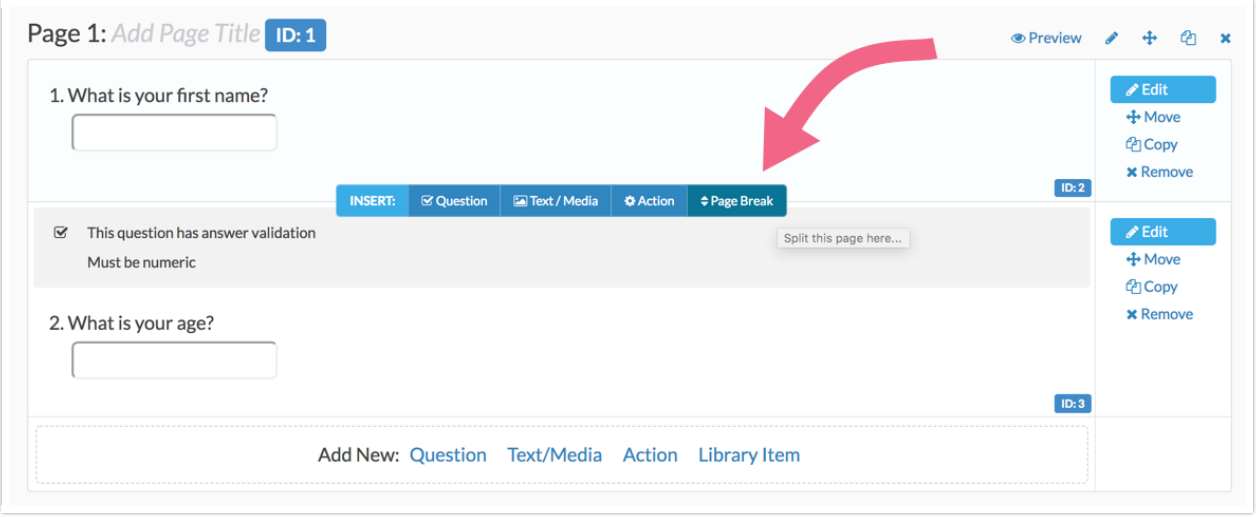

In order to remove page breaks, you will want to click the Merge Pages button in between the two pages you want to merge. If you're having trouble finding this option, try refreshing your page.

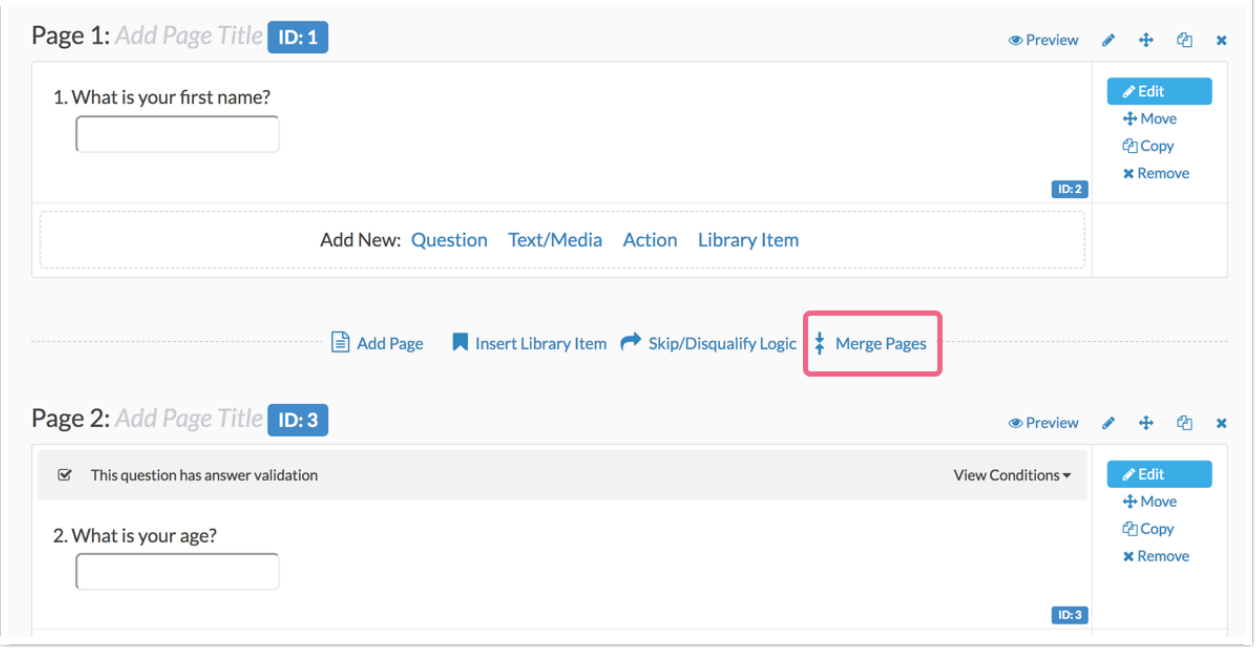

## Related Articles